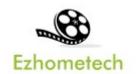

# **Ezhometech Multicast Tutorial**

For Local Network with Encryption Streams

Revision: 09/15/2023

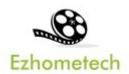

### Content

| 1 (                      | Overview of Ezhometech Multicast |                    | 3  |
|--------------------------|----------------------------------|--------------------|----|
|                          | 1.1 R                            | elated Information | 3  |
| 2 I                      | zserver                          |                    | 4  |
| 3 Ezserver Panel Setting |                                  |                    | 5  |
| 4 Ezserver Mcast Player  |                                  |                    |    |
| 5 EPG and Catup up TV    |                                  |                    |    |
| 6 Parent Control         |                                  |                    | 9  |
| 7 I                      | Movies and S                     | eries              | 10 |

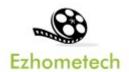

## 1 Overview of Ezhometech Multicast

Ezhometech Multicast solution lets **Ezserver Enterprise** support Ezserver Mcast players to play channels from Ezserver via UDP encryption protocol.

- 1. Ezserver Enterprise: Act Multicast video server
- 2. Ezserver Mcast Players: Multicast encryption player.

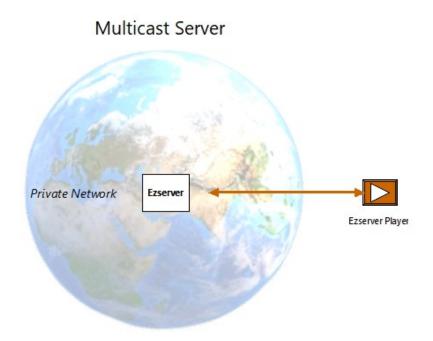

### 1.1 Related Information

Ezserver Forum:

https://ezserver.createaforum.com/

Ezserver User Guide website:

http://www.ezhometech.com/html/ezserver\_user\_guide.html

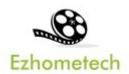

## 2 Ezserver Enterprise

Ezserver Enterprise includes IPTV panel, and Multicast server for Multicast channel video streaming, it also provides API. for 3<sup>rd</sup> party software integration.

API has 2 types that are for cloud or app software developers.

- 1. **EZ Server API** provides API for Cloud applications
- 2. **EZ Client API** provides API for App in mobile, STB and PC.

#### OTT / IPTV panel:

- User management: create, modify and delete users.
- Channel management: create, modify and delete channels.
- Movies management: create, modify and delete movies.
- Series management: create, modify and delete series.
- Reseller panel: create, modify and delete his users.

### Streaming server:

- Video format: H264 and H265.
- Audio format: AAC, MP3.

### Hardware Requirement:

- Min. Requirement: Dual-Core, 8GB RAM, 1GB Network card.
- More at http://www.ezhometech.com/html/ezserver user guide.html#Hardware%20requirement

### Software Requirement:

- Linux: Ubuntu 20.04(Recommeded), Debian, Centos
- Windows: 64-bits

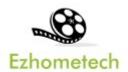

# 3 Ezserver Panel Setting

### Multicast Setting:

Set Multicast output IP and Port

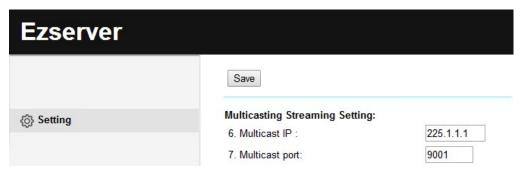

#### Add users:

Add annie user with max connection value 1.

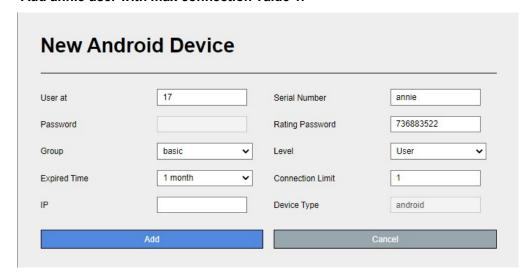

### **Encryption Setting:**

- Defined at hls\_multicast\_aes of ezserver\_config.txt
  - hls\_multicast\_aes=0 (No encryption)
  - hls\_multicast\_aes=1 (low encryption)
  - hls\_multicast\_aes =2 (high encryption)

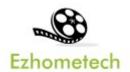

## 4 Ezserver Multicast Player

Ezserver Multicast Player is a **multicast encryption player** for local network users that plays channels, movies and series from Ezserver.

#### Features:

- Save Server Bandwidth
- TV, Movie and Series
- EPG and Catch up TV
- Parent Control of adult content
- Channel Video Format: MPEG2/H264 Transport Stream
  - Channel Audio Format: MP3/AAC, ADTS Stream
- Movie Format: MP4, MKV

Hardware Regirement:

• Min. Requirement: Above 1.0GHz, 1GB RAM, 802.11 a/b/g/n.

Software Regirement:

Android 5.0+

Server IP and Port Setting:

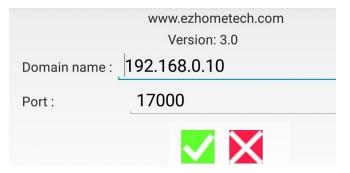

### Player Home:

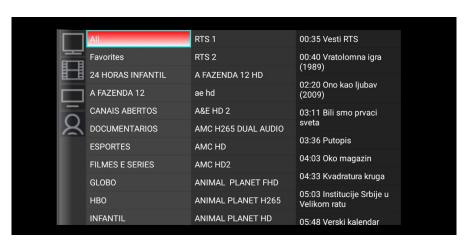

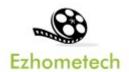

## 5 EPG and Catup up TV

Panel Setting:

Source from XMLTV: Input XMLTV http link in item#15

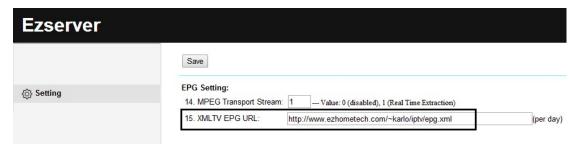

- Note: XMLTV More information in TvProfil XMLTV service: http://tvprofil.net/xmltv/
- Source from Embedded MPEG TS stream: set "1" in item#14

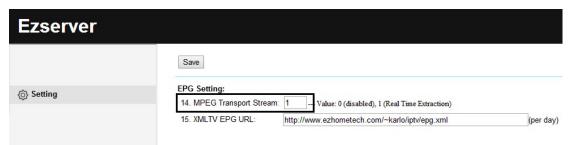

• Click Panel EPG button to check Channel EPG available as below:

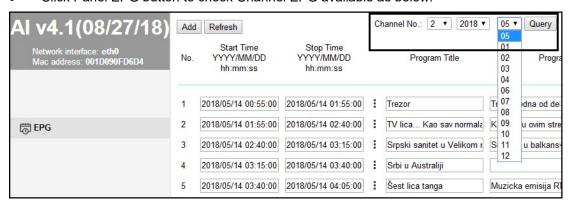

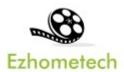

### **Player Setting**

 Click Channel to show the below EPG list of the channel and [\*] optiion of one program name is for Catch up TV that was recorded by its EPG time

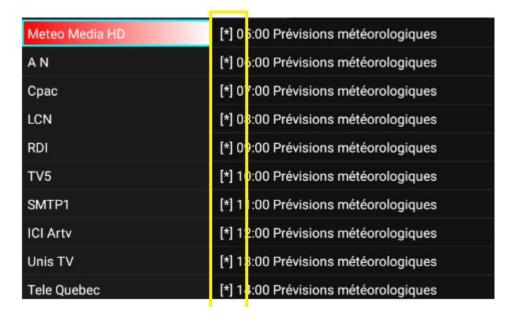

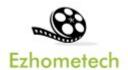

### **6 Parent Control**

Panel Setting:

• Add "18+" keyword into channel and movie categories of IPTV Panel

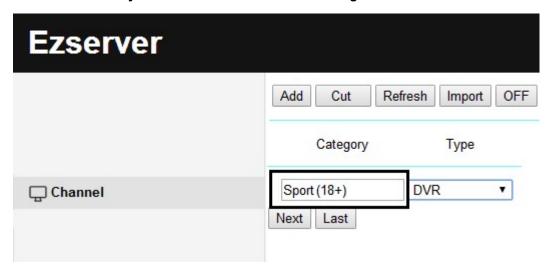

Input rating password in user more profile as below:

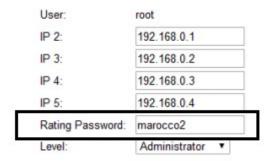

### Player Side

 When one player starts to play the channels or movies of the category, the player shows passowrd dialog as below:

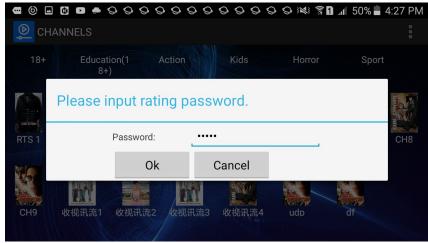

Copyright © 2021-2029 Ezhometech Inc. All Rights Reserved

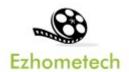

# 7 Movies and Series

#### Movies:

Select in main menu to get all movies with categories as below:

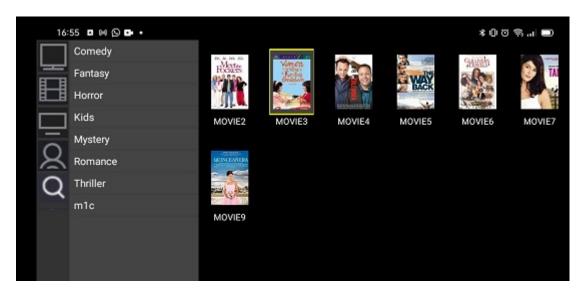

#### Series:

Select in main menu to get all series with categories as below:

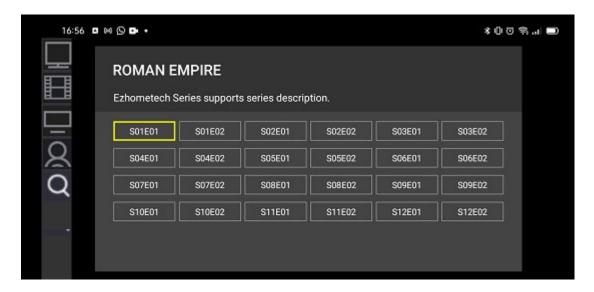